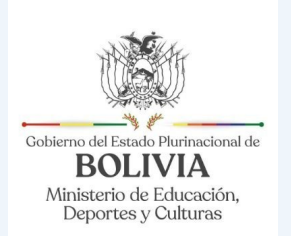

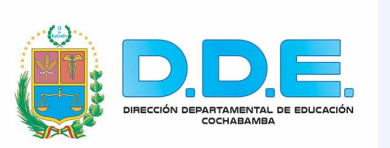

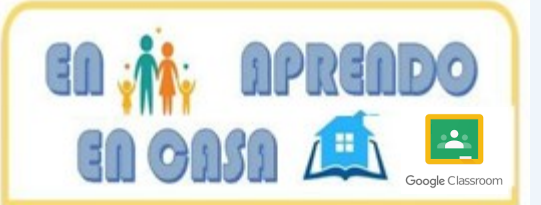

## MANUAL

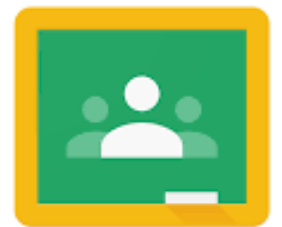

Google Classroom

## PARA ESTUDIANTES

#### **YAWAR AYLLUNCHIKWAN WASIPI YACHAQARISPA**

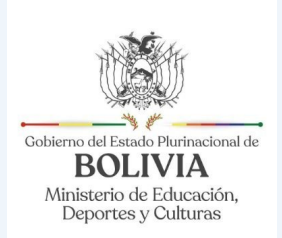

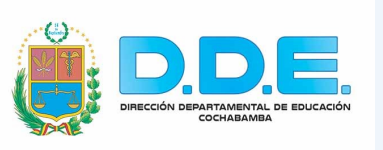

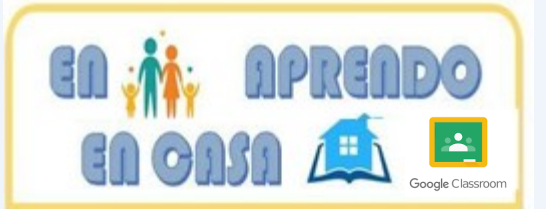

# **PRIMERA PARTE**

### **Qué es Classroom**

Es una plataforma educativa gratuita que se incluye en la Suite de Google, funciona en PC y dispositivos móviles

## **¿Qué necesito?**

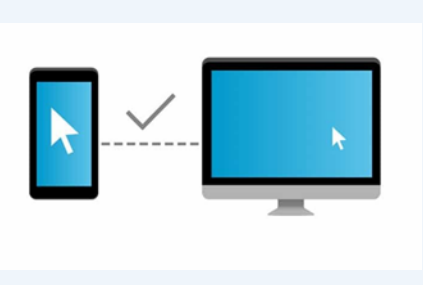

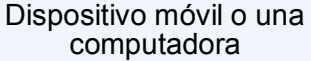

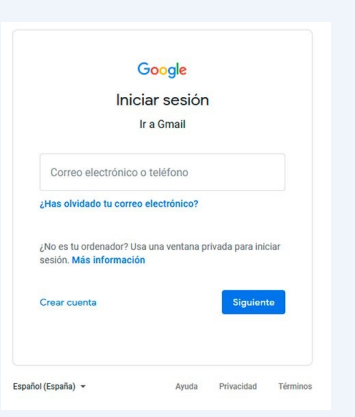

Cuenta de Gmail

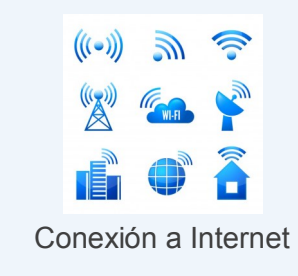

## **¿Cómo acceder desde mi dispositivo móvil?**

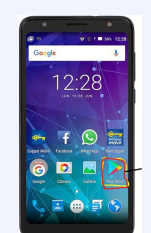

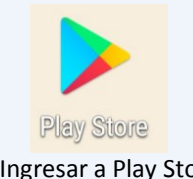

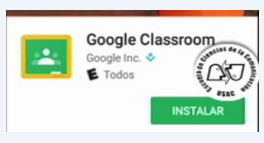

**Play Store**<br>2. Buscar la aplicación e instalarla<br>1. Ingresar a Play Store

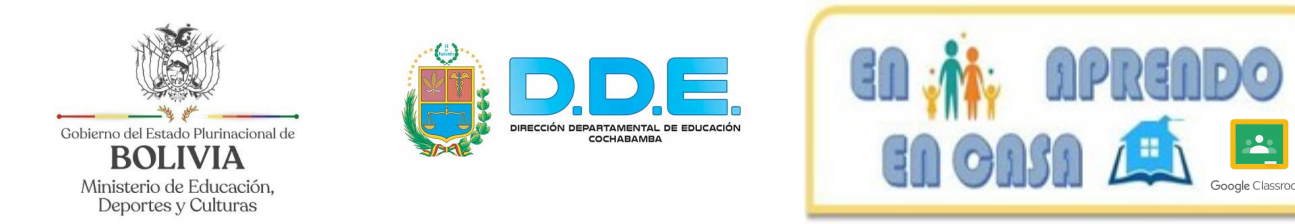

#### **¿Cómo acceder desde mi PC o computadora?**

Hay dos formas de ingresar a Google Classroom:

1. Desde tu cuenta de Gmail

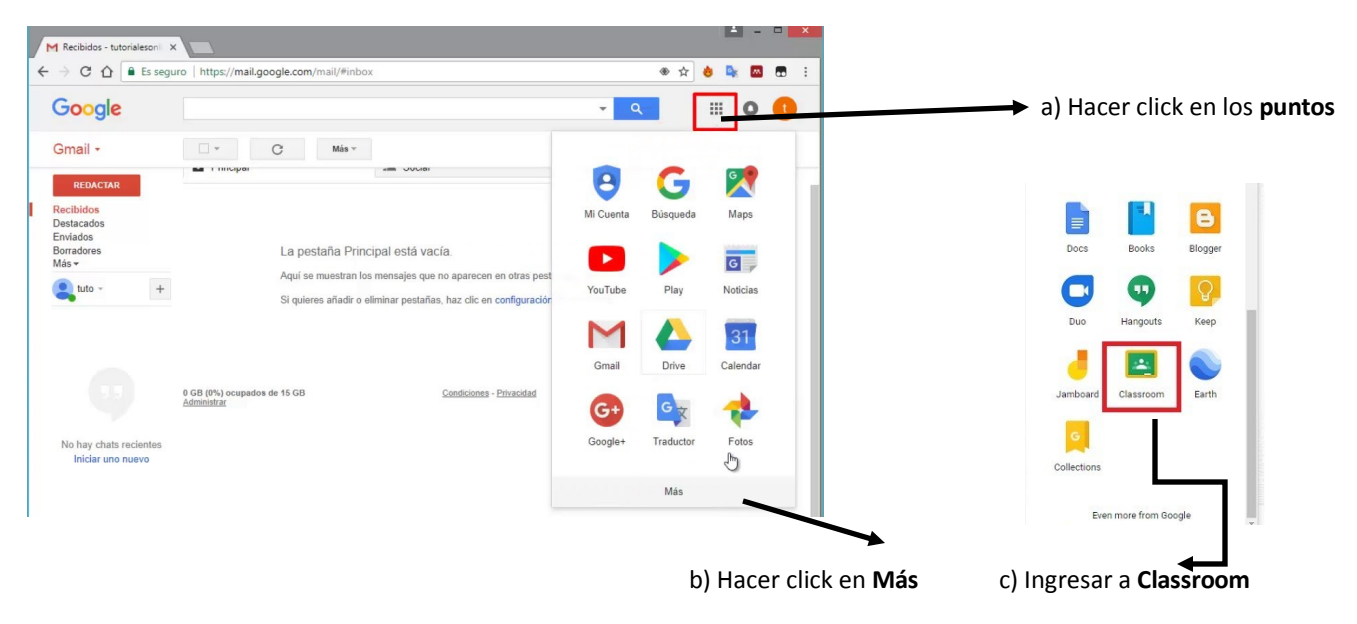

2. También se puede ingresar desde Google ingresando a la siguiente dirección:

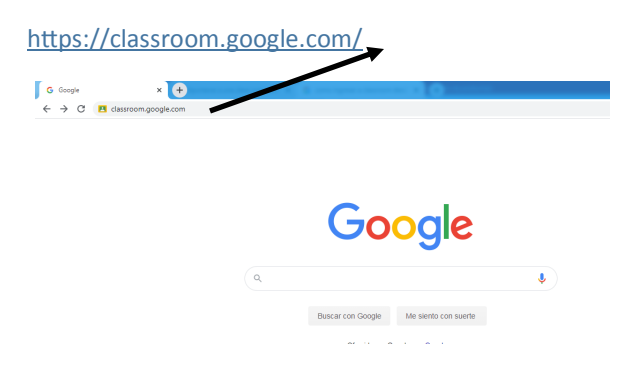

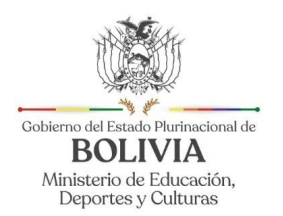

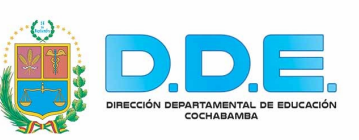

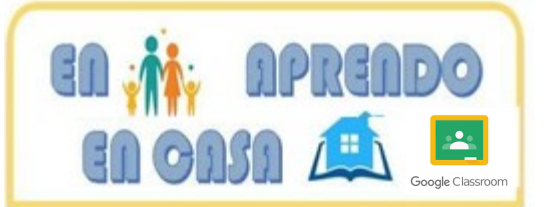

# **SEGUNDA PARTE**

Vista general cuando ingresamos por primera vez desde un Móvil o un computador

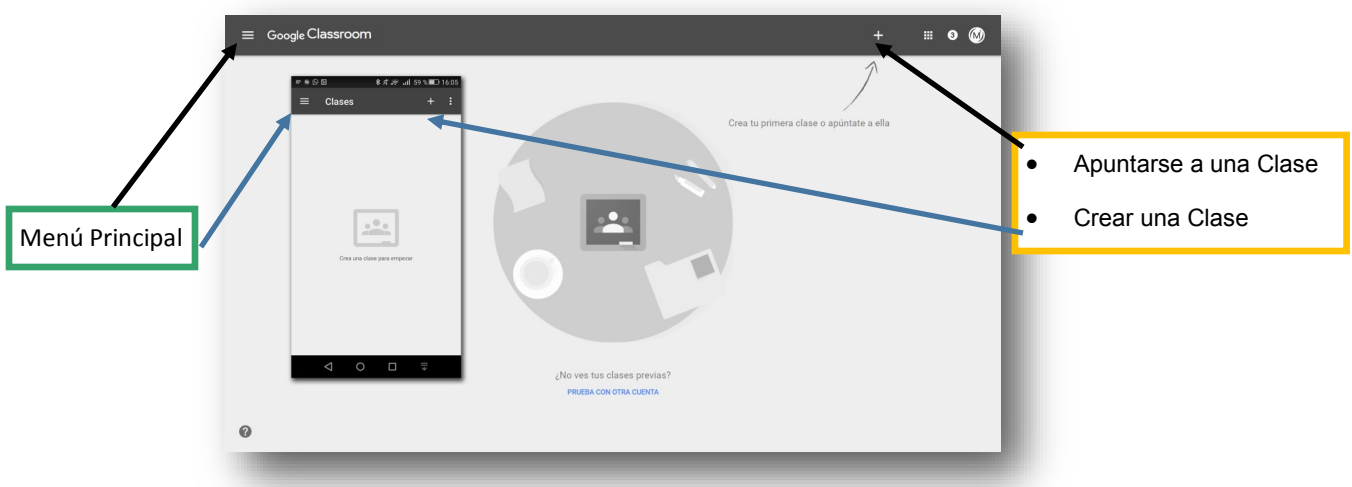

### **¿Cómo acceder a una clase?**

Para usar Classroom, debes iniciar sesión en tu computadora o dispositivo móvil y, a continuación, apuntarte a clases. Una vez que te hayas apuntado a una clase, podrás recibir trabajo de tu maestro y comunicarte con tus compañeros.

Puedes acceder a una clase de dos formas:

 **Introducir un código de clase** que te proporcionará el maestro. Inicia sesión en Classroom e introduce el código.

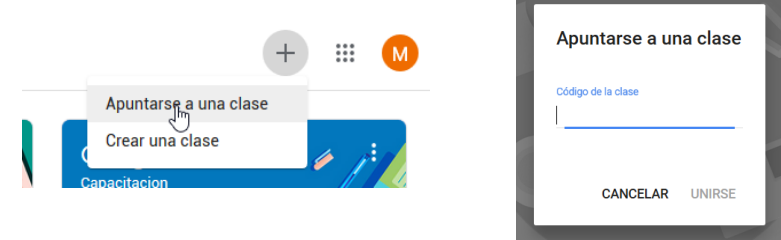

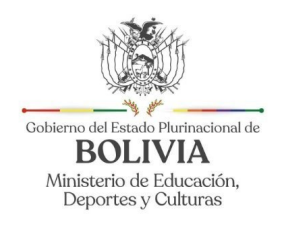

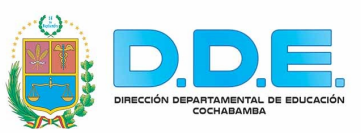

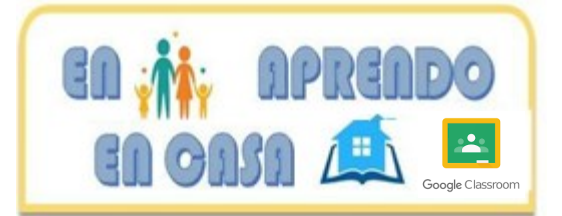

 **Aceptar una invitación** que te enviará el profesor. Puedes aceptar la invitación en tu correo electrónico o en Classroom.

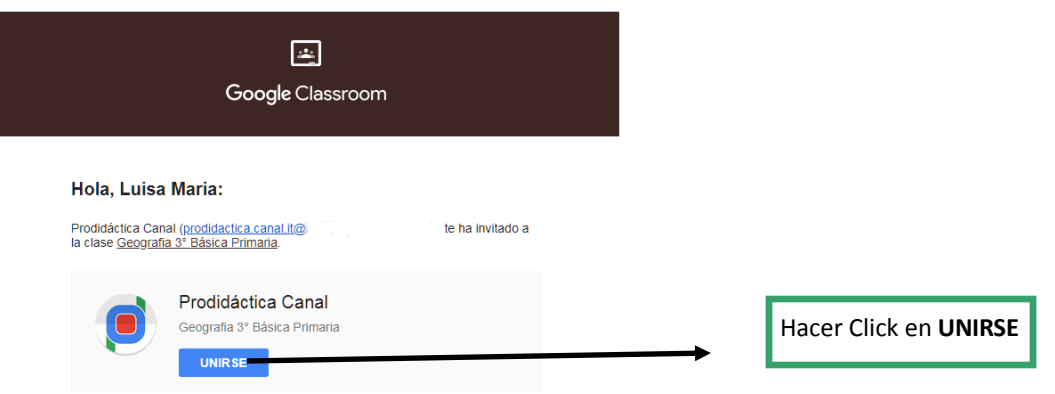

**NOTA:** Asegúrate de iniciar sesión en Classroom con la cuenta de correo electrónico

## **¿Cómo ingresar al menú principal de la clase desde una PC y**

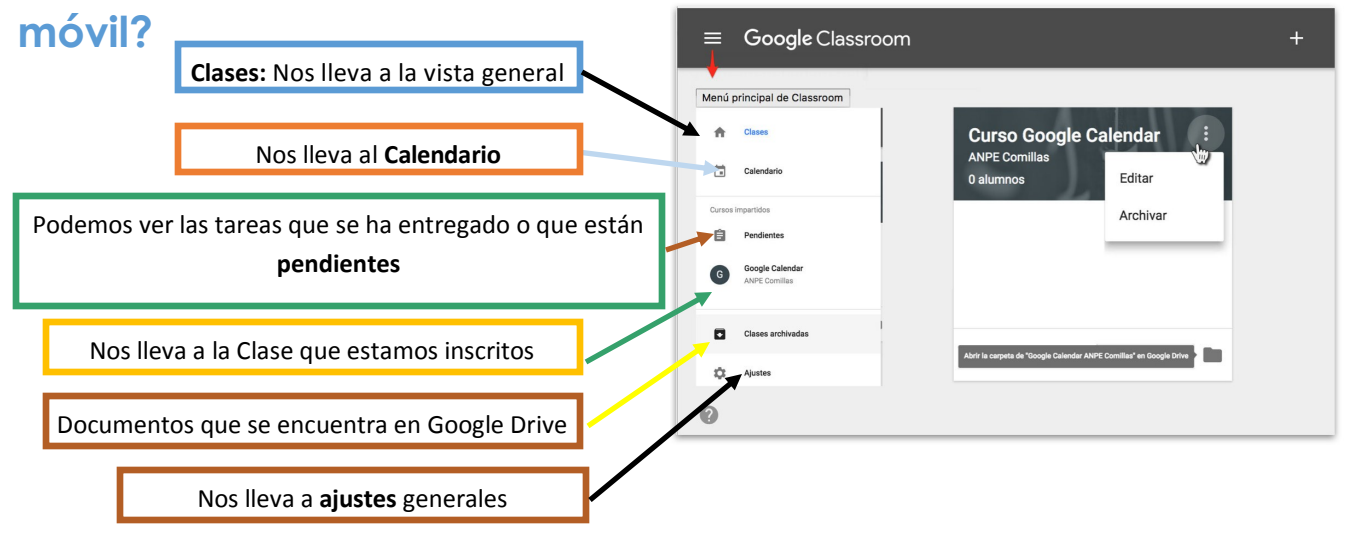

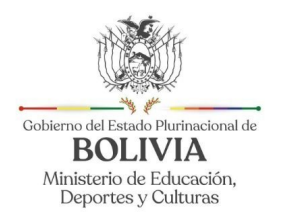

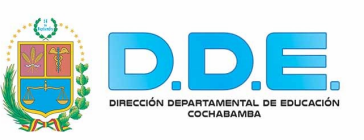

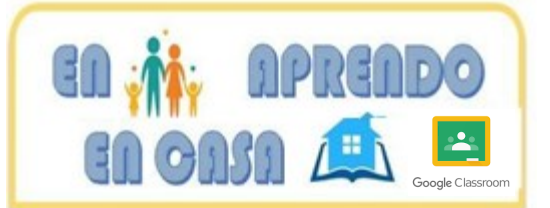

# **TERCERA PARTE**

## **¿Cómo se ve el Panel de Clases?**

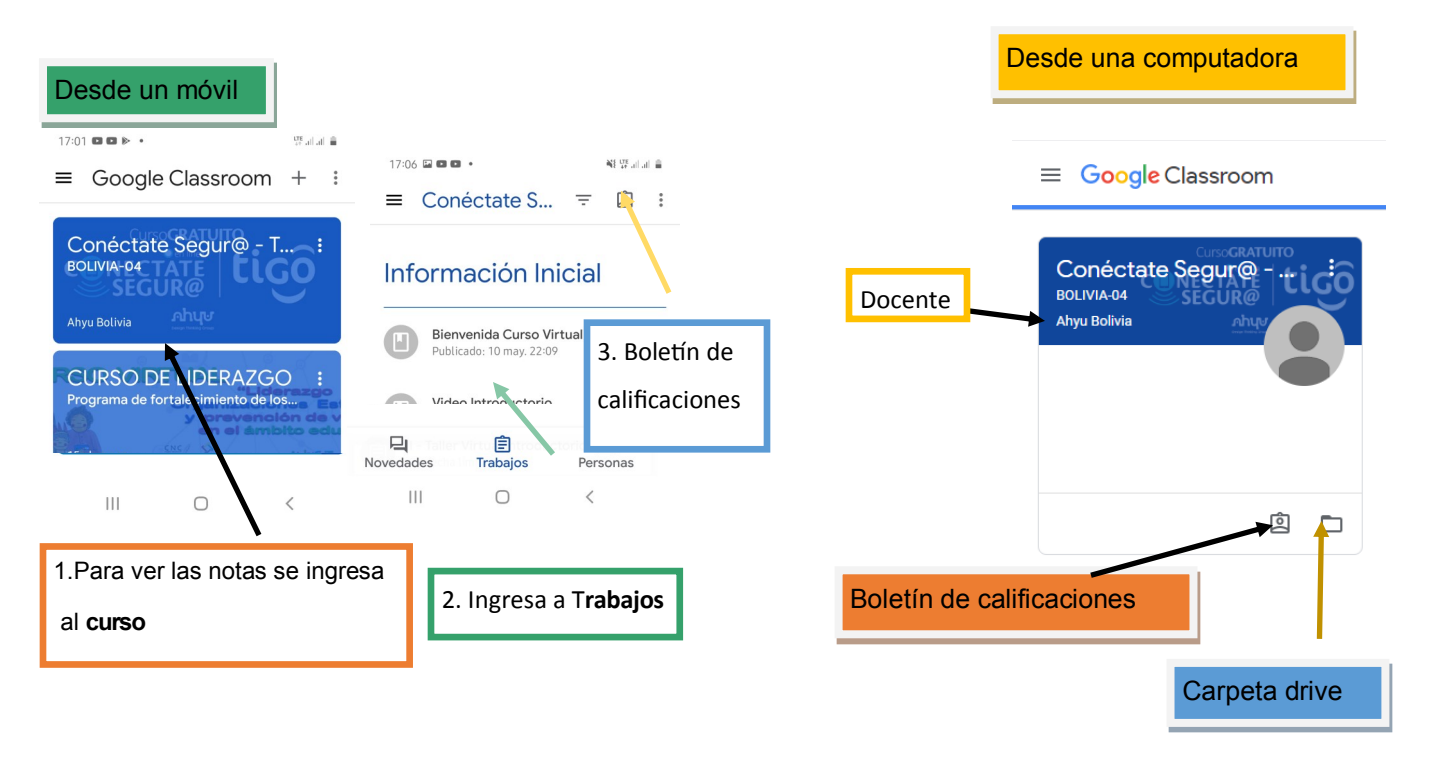

## **Dentro del Aula Virtual**

Aquí el estudiante al dar click en la clase, nos vamos a encontrar con la siguiente pantalla, en la misma vamos a encontrar tres pestañas: **Tablón, Trabajo de Clase y Personas.**

Ahora daremos a conocer el Tablón y sus componentes.

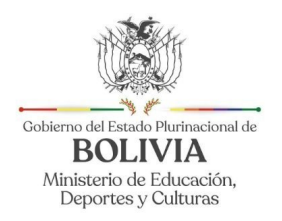

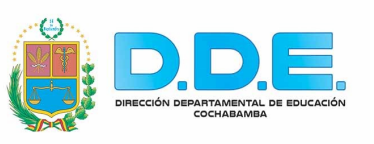

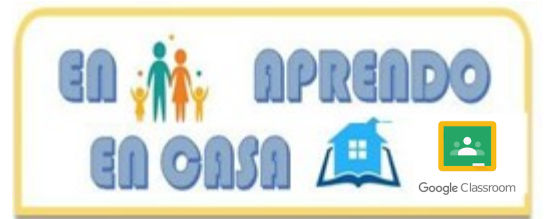

## **Pestaña Tablón desde la PC**

Al ingresar a la asignatura te encontrarás con el tablón, que es la página de "inicio" de Google Classroom de dicha clase, donde podrás encontrar anuncios de tus profesores, documentos, tareas y también podrás hacer comentarios o preguntas.

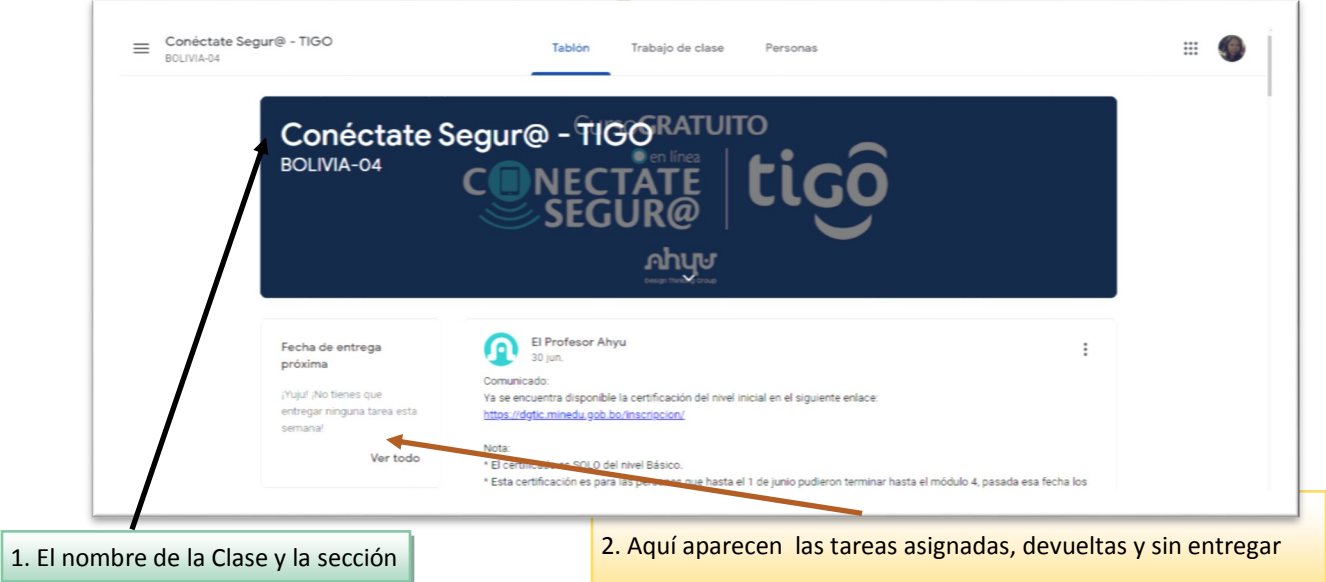

## **Pestaña "Novedades" desde un dispositivo móvil**

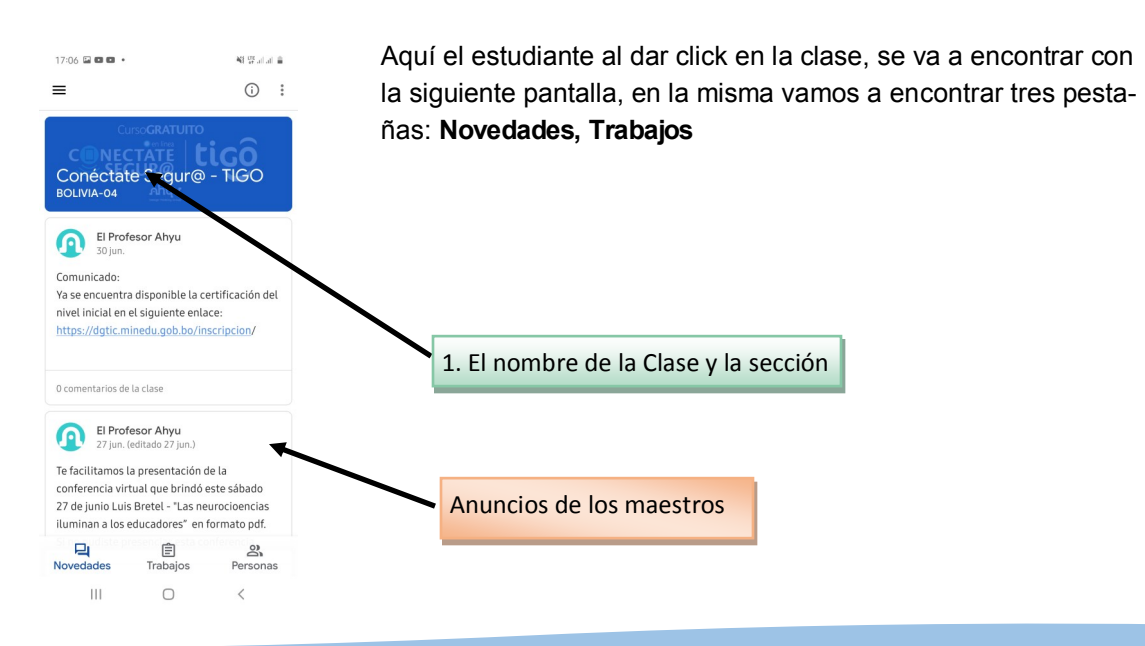

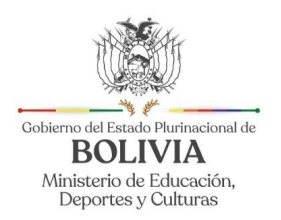

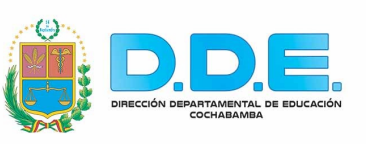

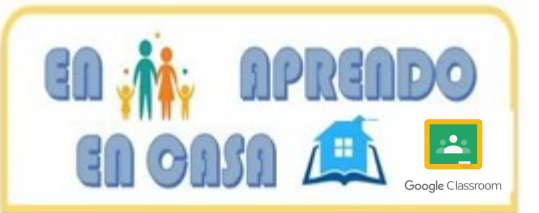

## **Pestaña "Trabajo de Clase" desde la PC**

En trabajo de clase encontrarás las tareas que te han asignado tus maestros y la fecha de entrega.

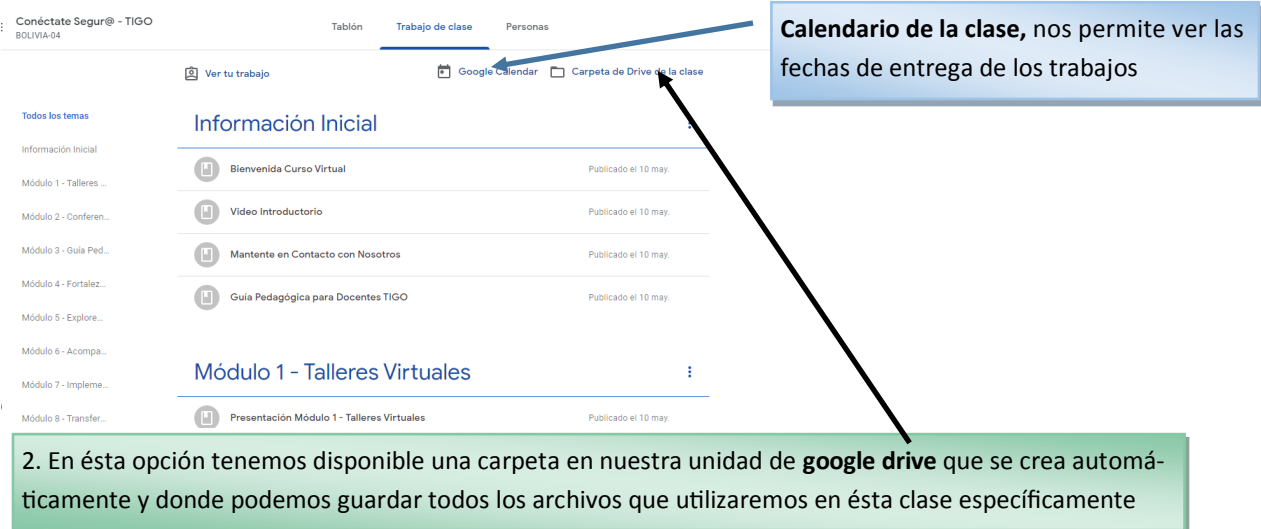

### **Pestaña "Trabajos" vista desde un móvil**

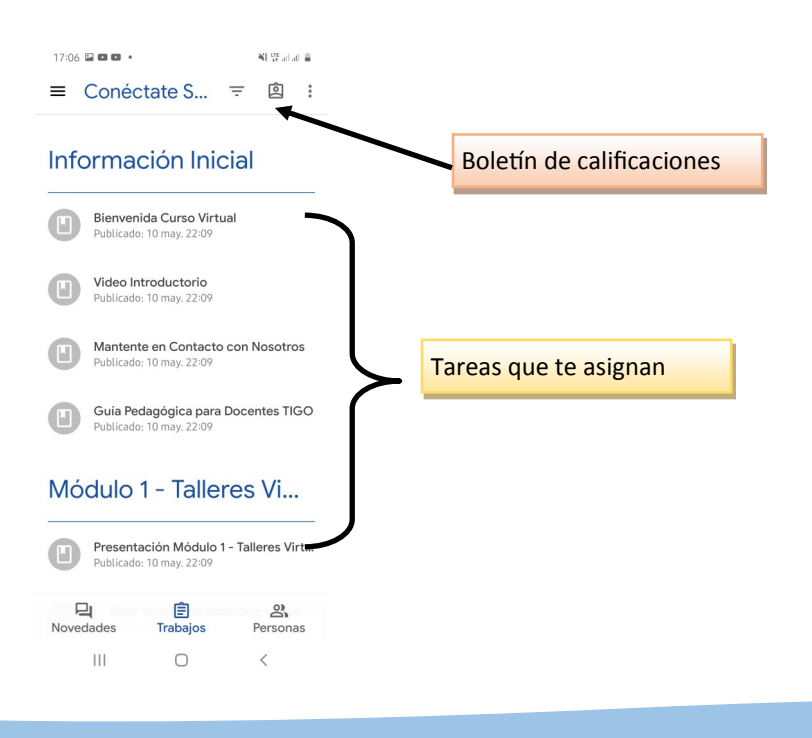

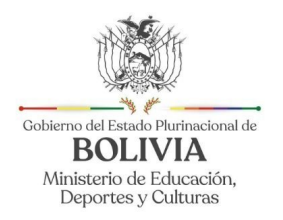

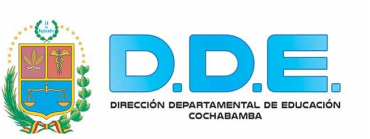

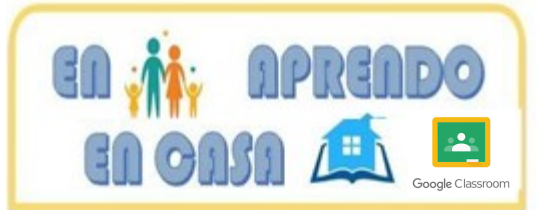

# **CUARTA PARTE**

## **¿Cómo ingreso a la tarea desde una PC?**

Para ingresar a una Tarea se realiza de tres formas :

- 1. Se puede ingresar a la Tarea desde sus correos electrónicos
- 2. Desde la vista en el Tablón
- 3. Desde la sección de Trabajo de Clase

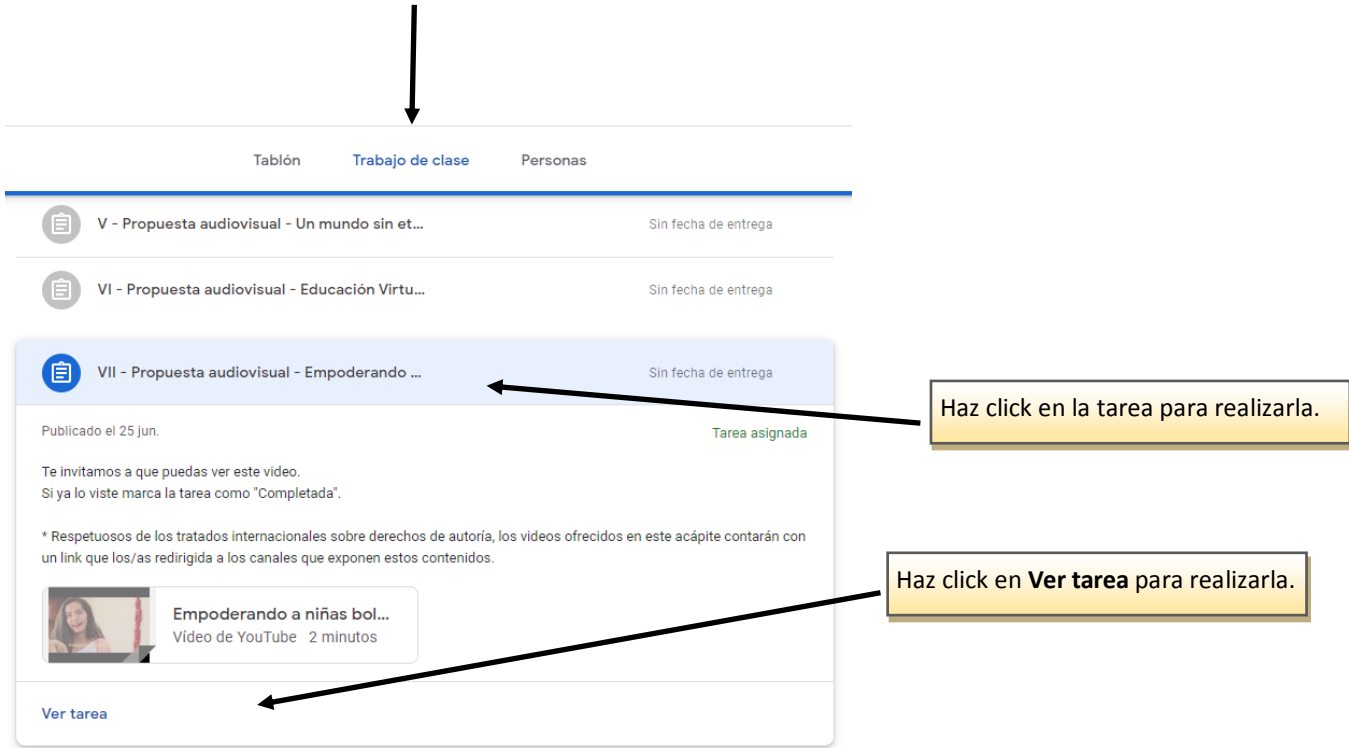

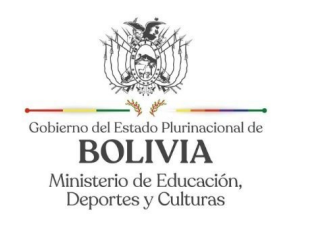

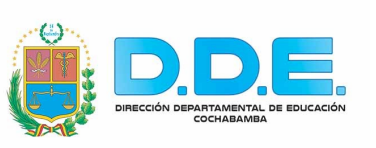

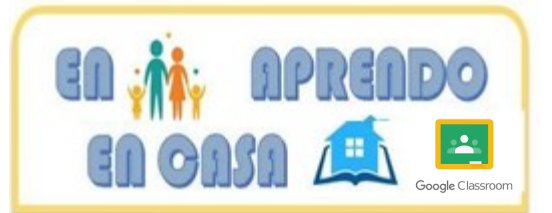

#### Al Abrir **Ver tarea** aparecerá esta imagen

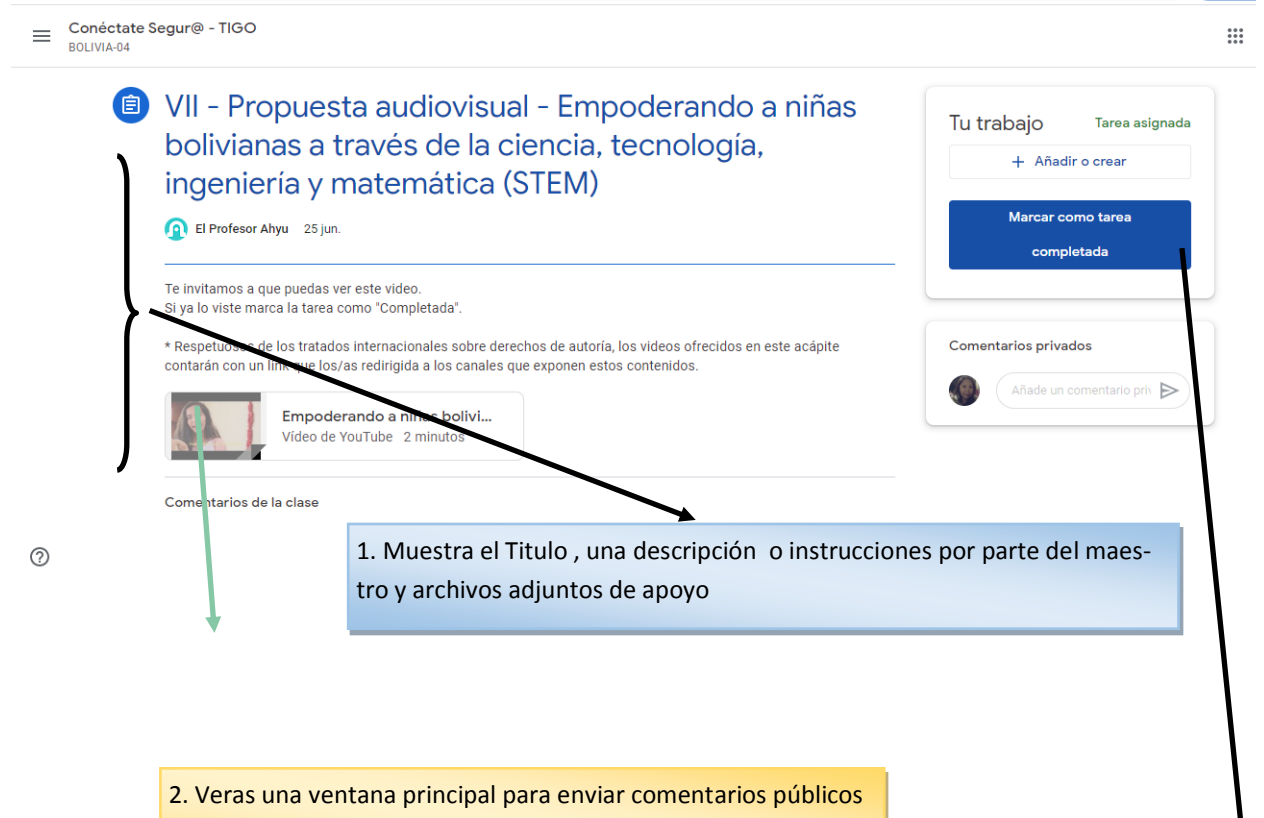

Aquí verán tus comentarios todos los estudiantes y el maestro.

3. Aquí aparecerán archivos que hayan sido enviados en modo de copia para cada alumno para editar o no; también puedes enviar comentarios privados a l maestro y la interface para entregar la tarea.

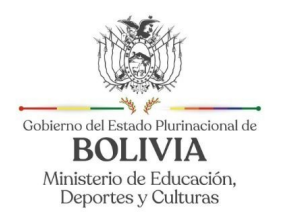

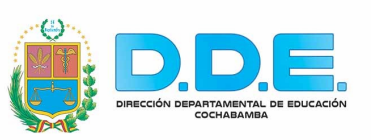

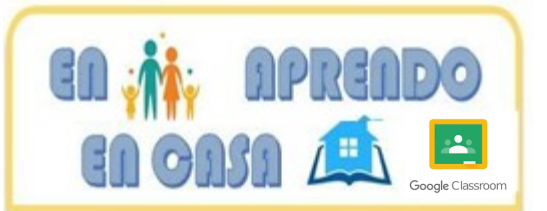

## **¿Cómo ingreso a la tarea desde un móvil?**

Desde el móvil ingreso a Classroom, y puedo encontrar la tarea en la Pestaña de Novedades o en Trabajos

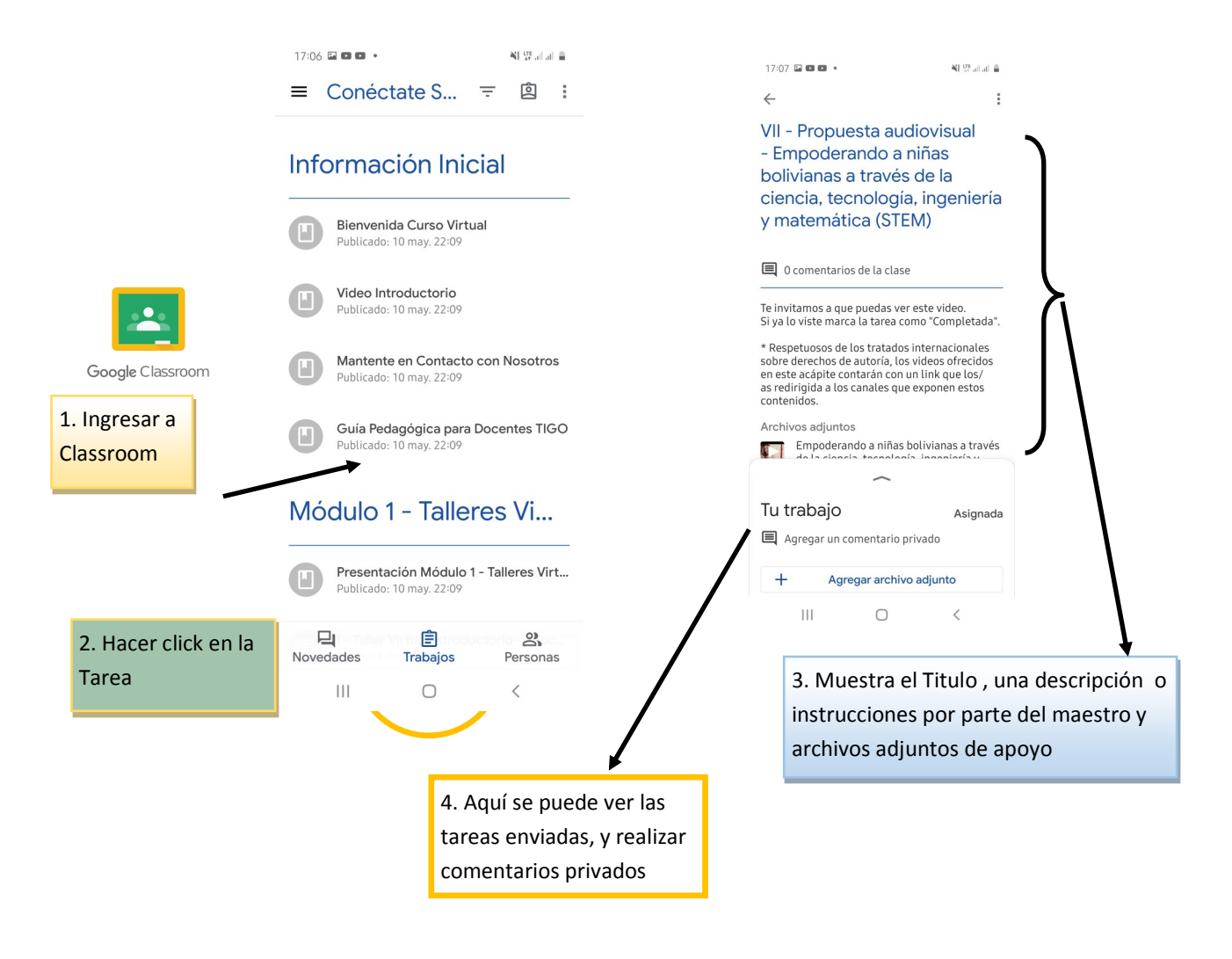

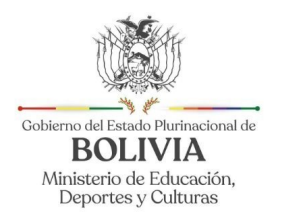

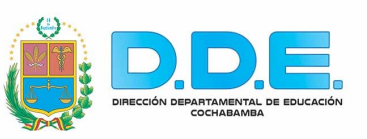

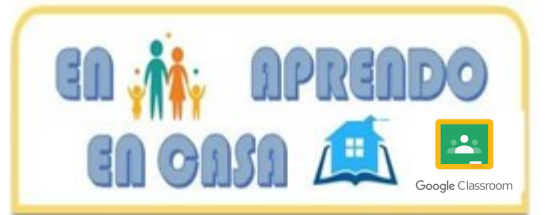

### **¿Cómo entrego la tarea desde una PC?**

Si el maestro o maestra envía un documento adjunto tipo "Formularios" haz click en **Ver tarea** para realizarla

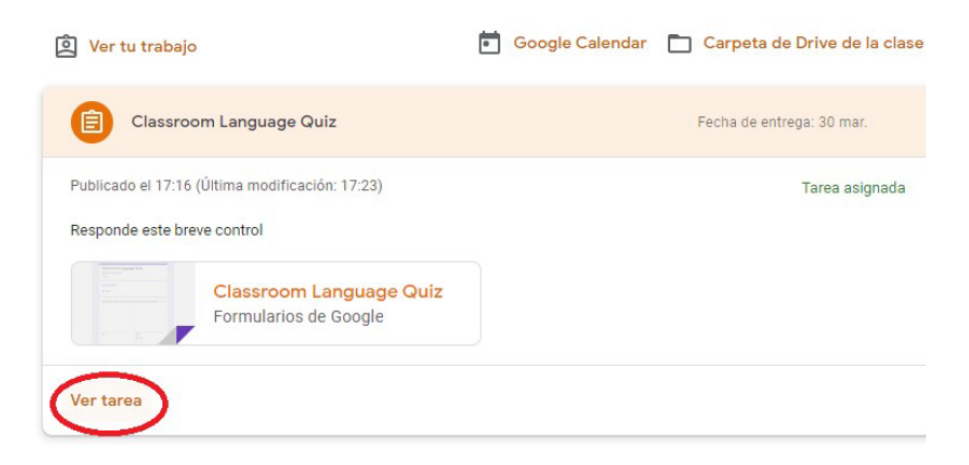

Al hacer click en **VER TAREA,** se abrirá automáticamente una página en donde aparecerán una serie de preguntas que deberás de responder

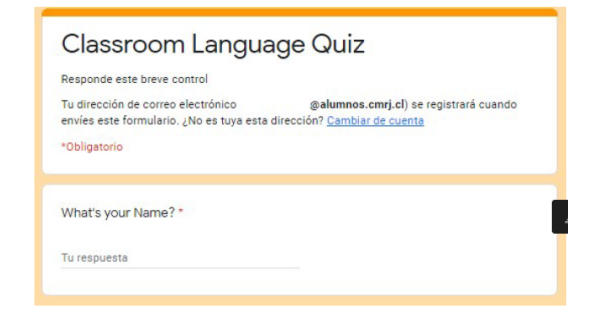

Una vez finalizada tu tarea , no olvides marcar tu tarea como completada

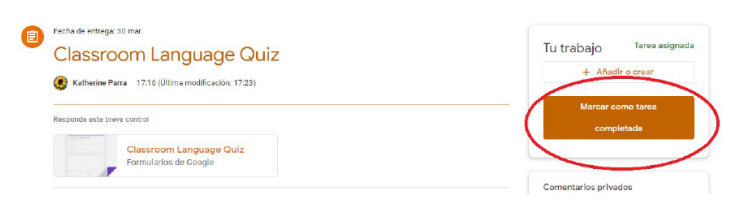

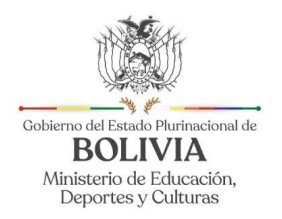

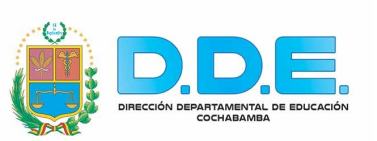

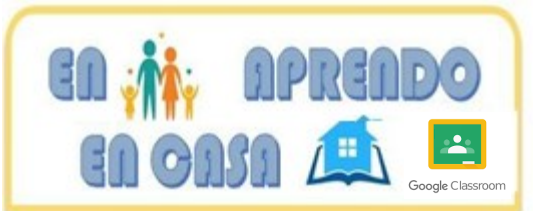

## **¿Cómo debo subir la tarea a la plataforma desde una PC?**

Aquí nos encontramos con las tareas en donde debes subir trabajos a la plataforma, por ejemplo: Preparación de una presentación power point, archivo de Word, Excel, video, etc.

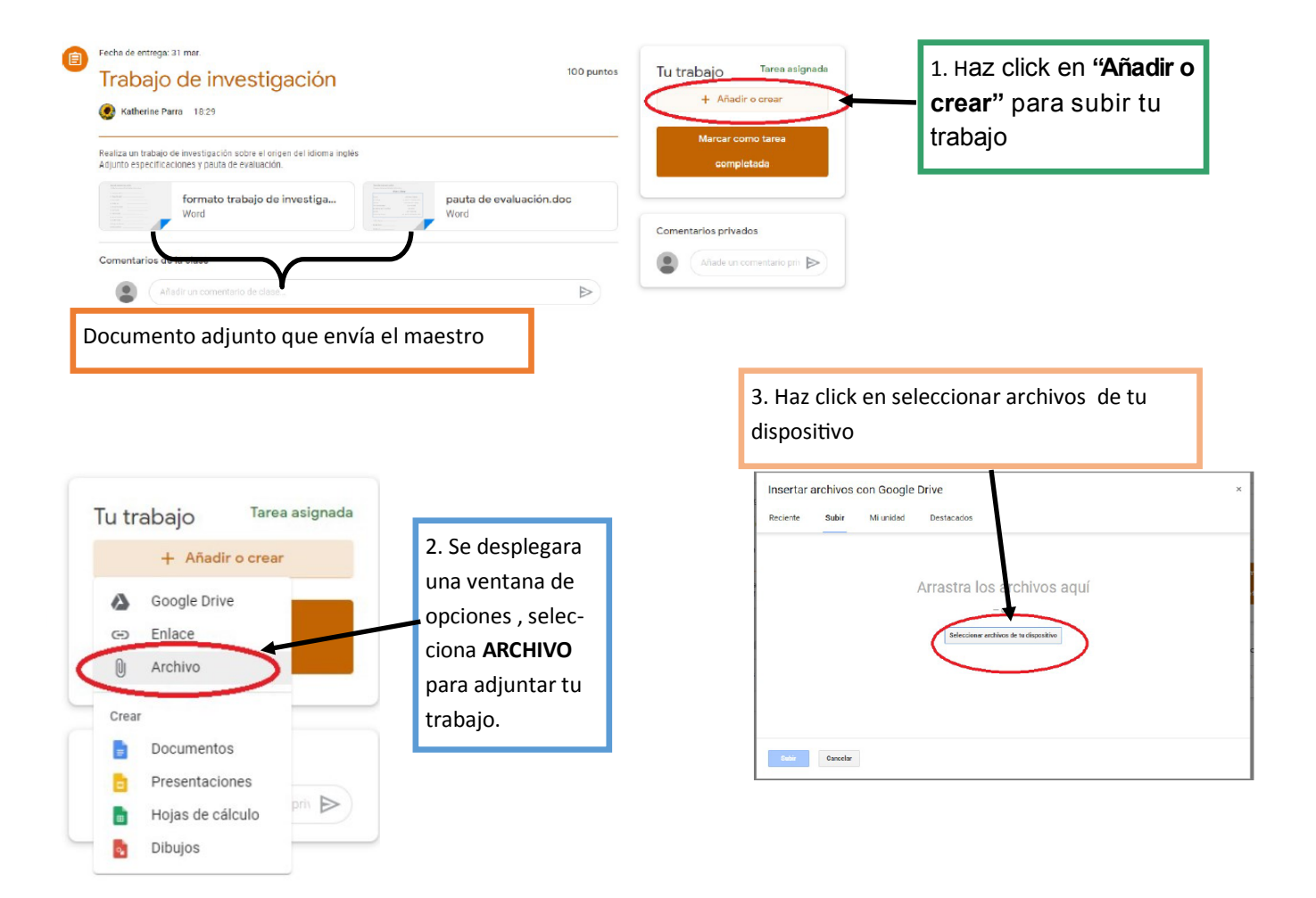

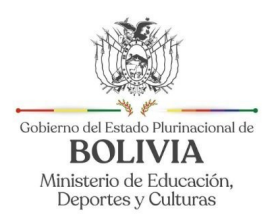

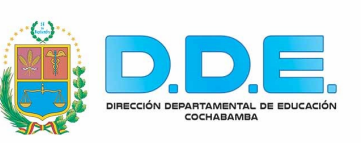

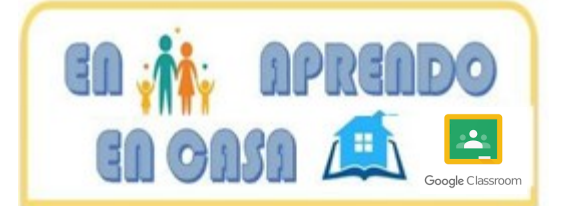

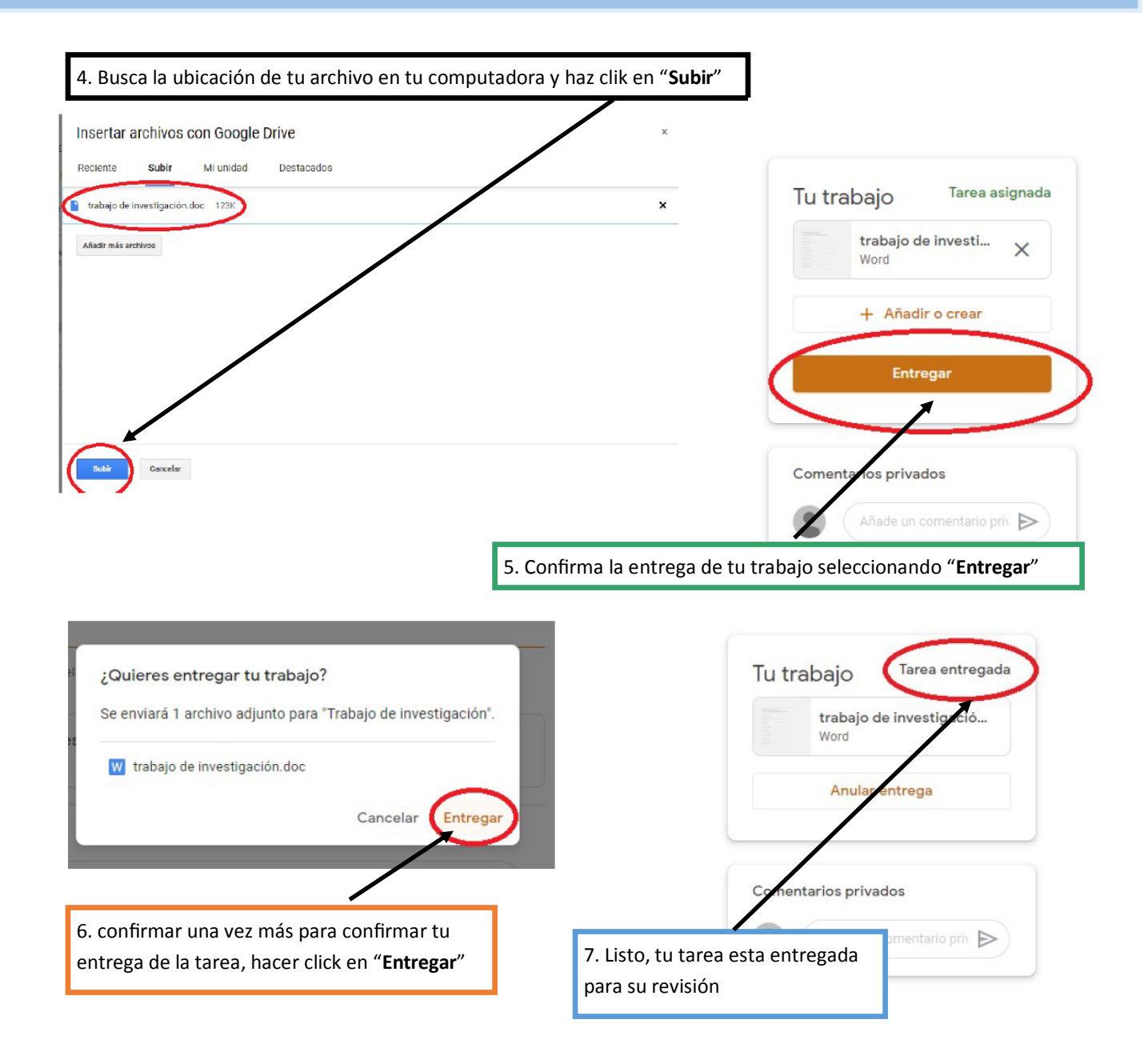

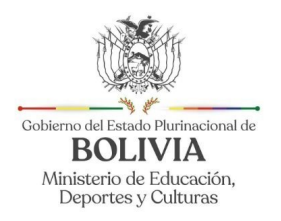

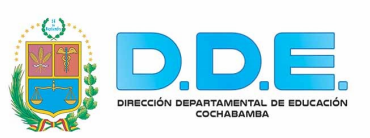

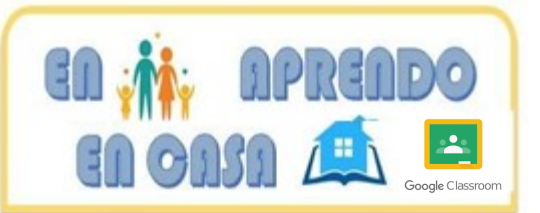

## **¿Cómo debo subir la tarea a la plataforma desde un móvil?**

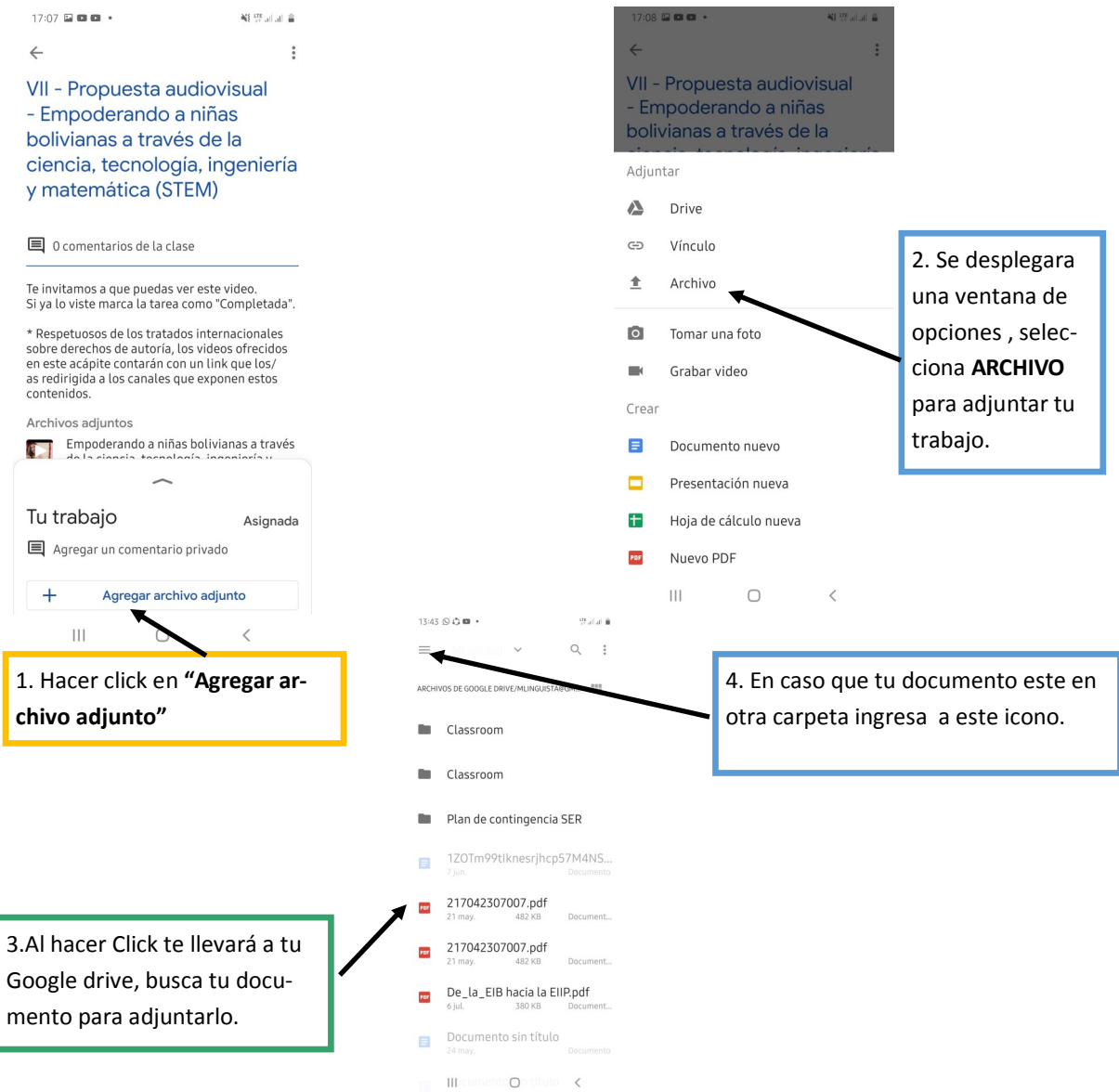

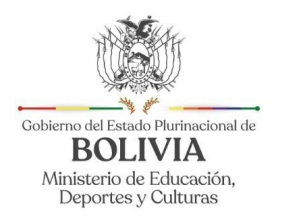

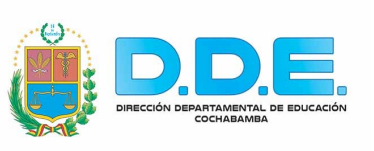

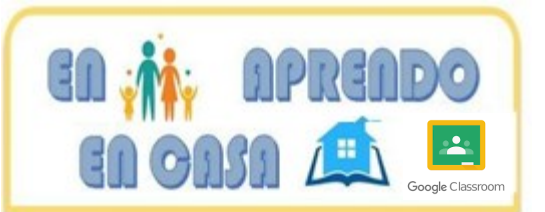

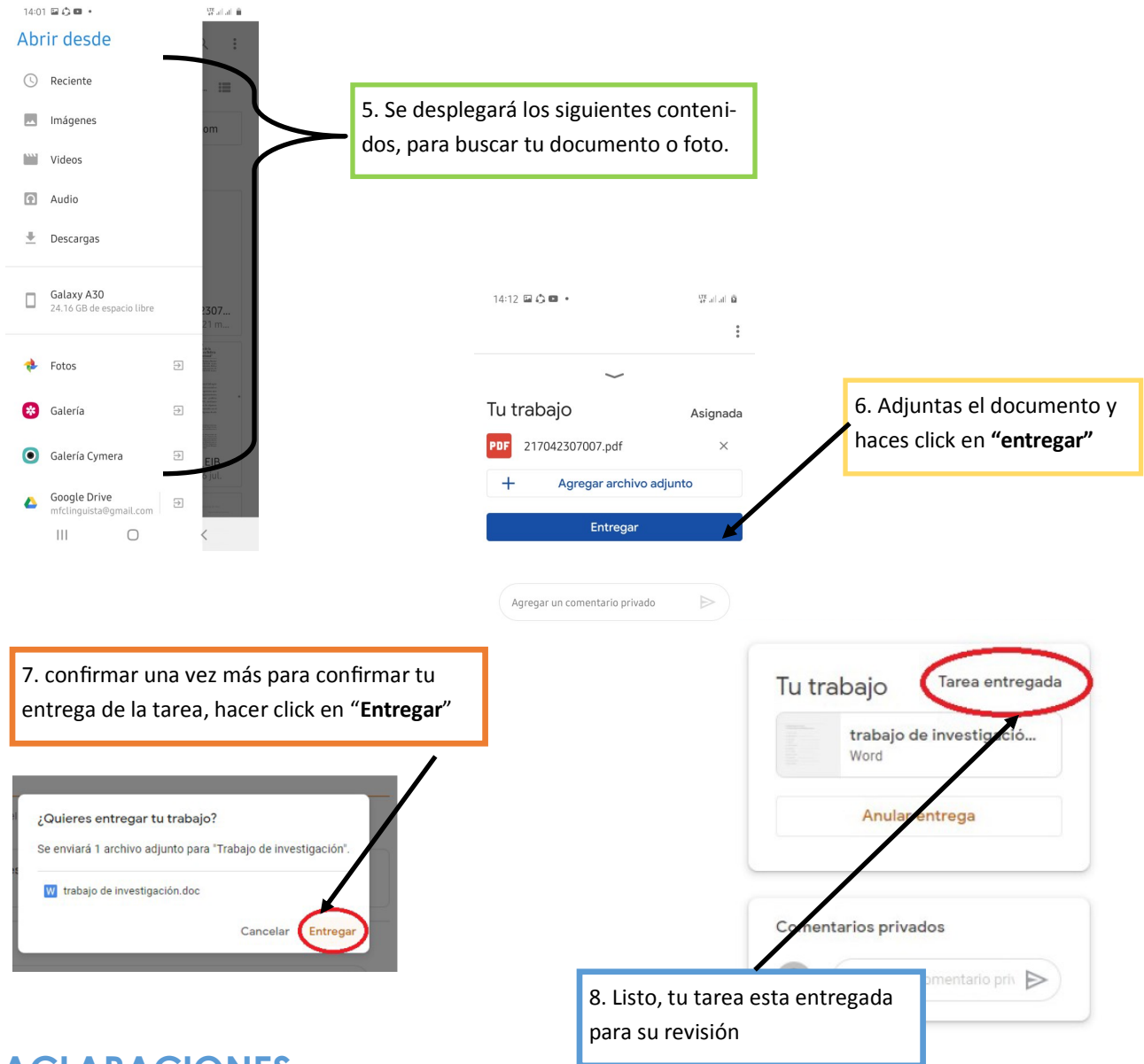

#### **ACLARACIONES**

Todos los documentos que envía la maestra y las tareas que tu envíes se almacenará en tu Google Drive. En el cual automáticamente apareceré una carpeta con el nombre de Classroom

ARCHIVOS DE GOOGLE DRIVE/M

Classroom

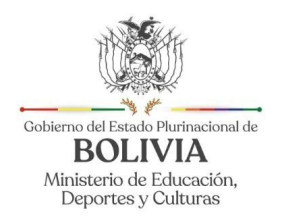

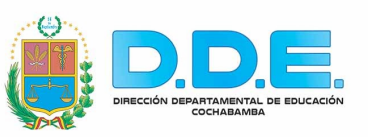

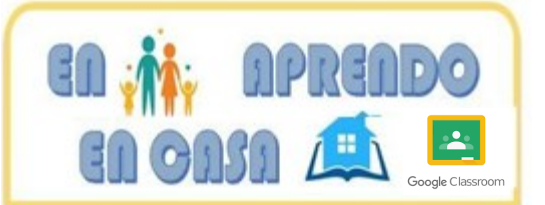

## **GUIA PARA PADRES O TUTORES DE GOOGLE CLASSROOM**

#### *¿Qué es Google Classroom?*

Piense en Google Classroom como el enlace digital para el aprendizaje.

Google Classroom es una plataforma de organización de clases que incorpora el núcleo G Suite de Google (Google Docs, Sheets, Slides, Drive y otros productos de Google) para que los estudiantes puedan acceder a todo lo que necesitan para una clase, incluyendo tareas, proyectos grupales, archivos y incluso Google meet para chatear con el maestro o toda la clase.

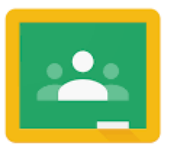

```
Google Classroom
```
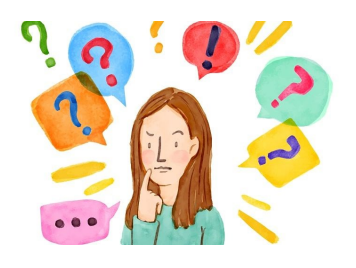

*¿Los maestros usan Gloogle Classroom para enseñar en vivo, como en Zoom o Whatsapp***?**

No Usualmente. Sin embargo, Google ofrece las funciones Meet de forma gratuita a los maestros y estudiantes que están en casa durante la pandemia de COVID-19, por lo que será más fácil usar Classroom para realizar reuniones

#### *¿Cómo iniciar con Google Clasroom?*

Su hijo/a recibirá una invitación por correo electrónico de su maestro/a con un enlace o un código que usará para unirse a una clase. Serán dirigidos a classroom.google.com, donde iniciarán sesión (usando su cuenta personal de Gmail) para acceder a la clase. Cada clase es privada Una vez que su hijo se haya unido a una clase, puede usar todas las funciones que el maestro habilito.

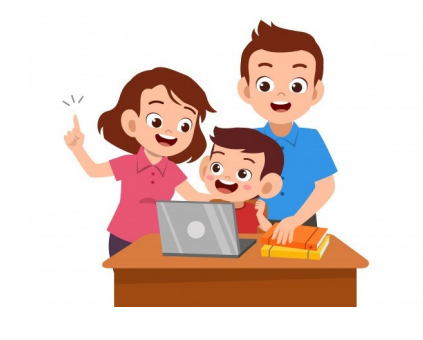

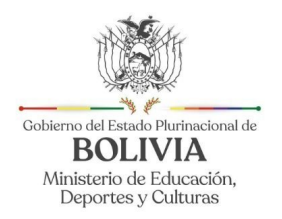

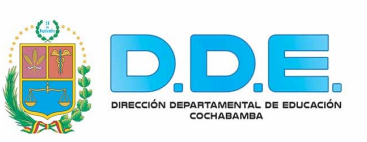

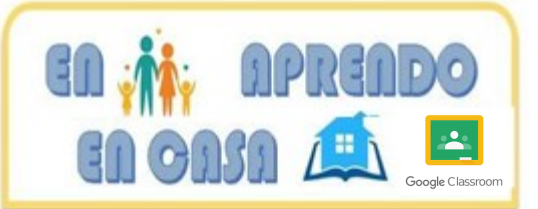

#### *¿Puedo usar Google Classroom desde casa?*

Sus hijos pueden acceder a Google Classroom desde cualquier lugar, incluso desde sus teléfonos, cuando descargan la aplicación Google Classroom.

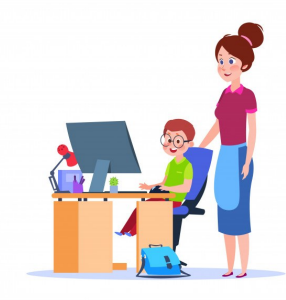

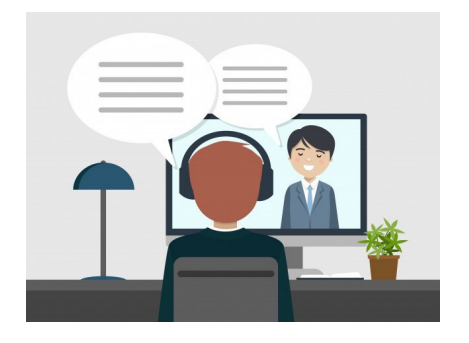

*¿Puedo comunicarme con el maestro/a de mi hijo/a a través de Google Classroom?*

Es posible, aunque los maestros pueden usar otra herramienta, para comunicarse con los padres. Si el maestro/ a de su hijo/a quiere utilizar Google Classroom para comunicarse, le enviarán una invitación y, después de aceptarlo, recibirá actualizaciones directamente de ellos, que pueden incluir información sobre trabajos, novedades o trabajos sin entregar.

#### *¿Se puede usar Google Classroom para hacer chanchulla o trampa?*

No hay nada que impida a los estudiantes abrir otras pestañas, como Búsqueda de Google, mientras usan Google Classroom. Sus hijos/as también pueden ver el trabajo de otros estudiantes dentro de la plataforma. Sin embargo, si toman una prueba en **Google Forms, l**os maestros pueden deshabilitar el acceso a otros recursos mediante una función llamada "Bloqueo de prueba".

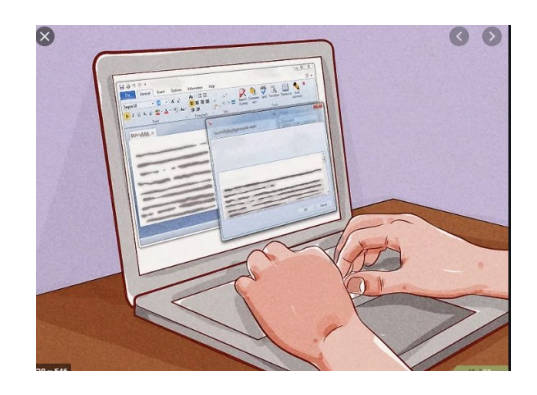

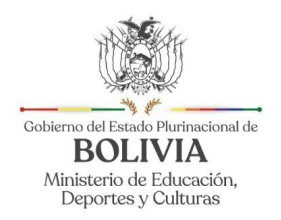

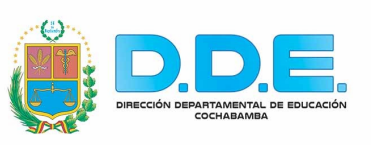

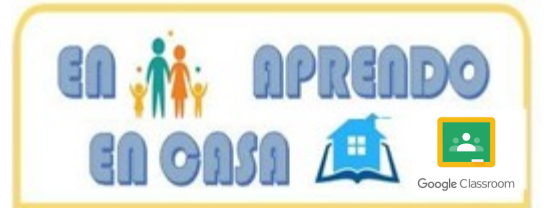

#### *¿Puedo verificar las calificaciones de mi hijo/ a en Google Classroom?*

No, aunque los maestros puedan asignar calificaciones usando el Libro de calificaciones del servicio de aula, el maestro tiene que generar un informe y enviárselo por correo electrónico para que pueda ver las calificaciones de sus hijos. Su escuela puede usar una herramienta diferente para las calificaciones y otros servicios administrativo.

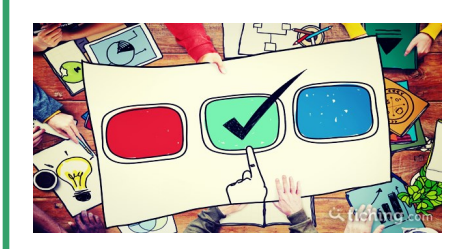

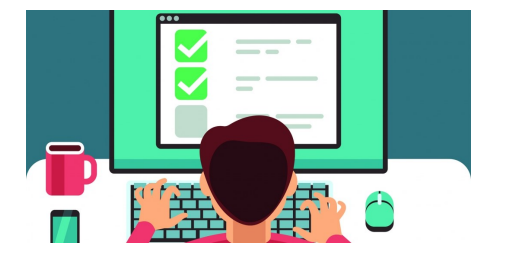

*¿Cómo se entera mi hijo sobre las tareas o novedades publicadas en Google Classroom?*

Su hijo/a recibirá un correo electrónico cuando el maestro publique una novedad o tarea. Estos correos electrónicos llegan a través de la cuenta de correo electrónico de su hijo/a, no en Classroom. Classroom no te alerta cuando se debe entregar una tarea. Para realizar la en-

#### *¿Qué conocimientos técnicos debo tener para ayudar a mi hijo con Google Classroom?*

Si sus hijos/as son más pequeños, probablemente sea una buena idea familiarizarse con G Suite de Google para que pueda ayudar a sus hijos a cargar documentos, consultar el calendario y realizar otras tareas. También ayuda saber cómo funcionan los programas para que al menos pueda describir el problema a un maestro si algo sale mal.

Los niños mayores pueden no necesitar ninguna ayuda. Google Classroom está diseñado para ser fácil de usar, y hay mucha ayuda en línea.

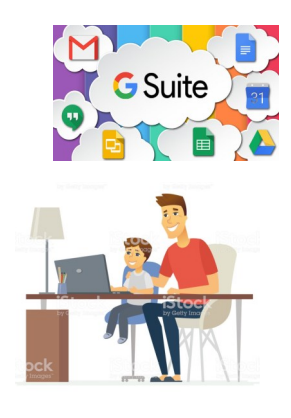

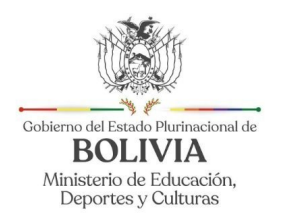

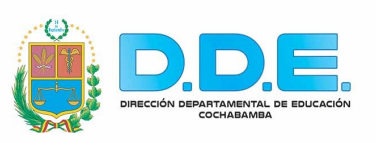

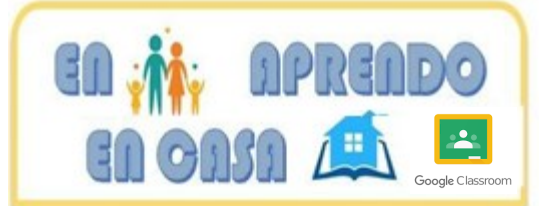

*¿Dónde puedo ir para obtener más información sobre como usar Google Classroom?*

Su maestro de su hijo deben proporcionarle información sobre qué servicios utilizará su hijo y cómo le comunicaran sobre el progreso (como en correos electrónicos semanales o mensuales).

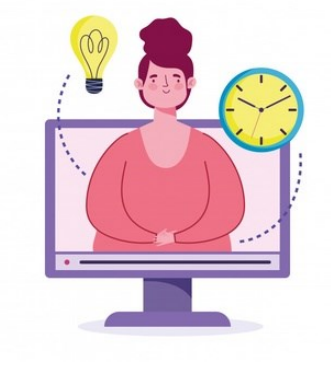

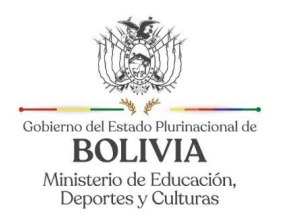

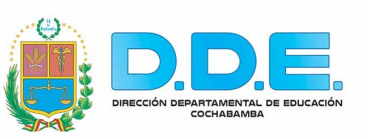

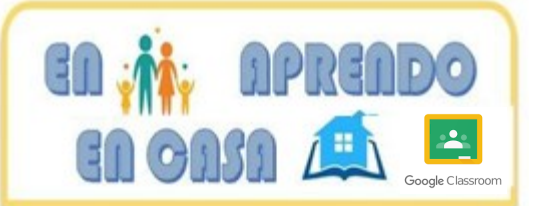

# **GUIA PARA EL/LA MAESTRO/A DE GOOGLE CLASSROOM**

#### *¿Quiénes pueden utilizar Google Classroom?*

Pueden utilizar usuarios que tienen una cuenta de correo electrónico

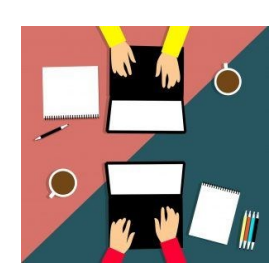

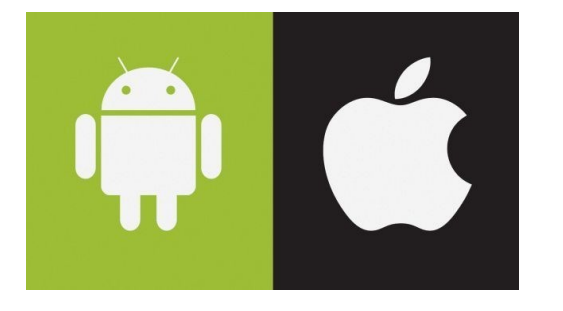

*¿Existe una aplicación Classroom que pueda utilizar en mi móvil?*

Si, la aplicación Classroom está disponible para dispositivos Apple, Android y Chrome.

#### *¿Tiene algún costo la aplicación Classroom?*

No. La aplicación es gratuita para todos los usuarios.

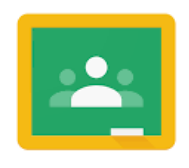

Google Classroom

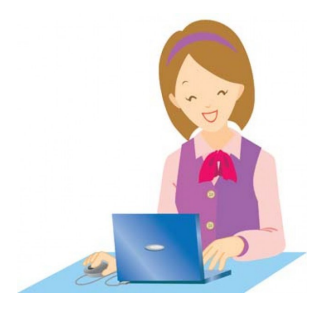

#### *¿Google Classroom es fácil de utilizar ?*

En comparación con otras Plataformas, Google Classroom es increíblemente simple. La creación de una nueva aula no toma mucho tiempo o experiencia.

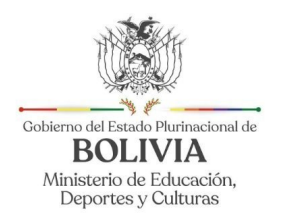

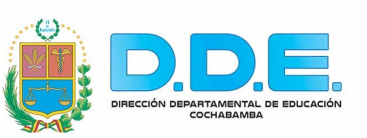

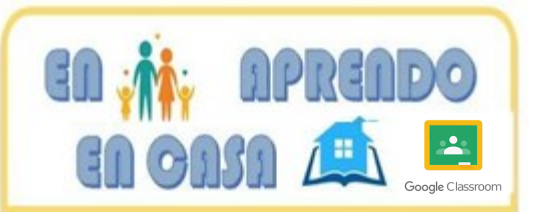

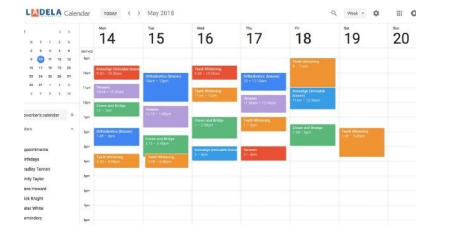

#### *¿Google Classroom te ayuda a comunicarte de manera más eficiente ?*

Usted introduce las direcciones de correo electrónico de los estudiantes sólo una vez, y la comunicación en el aula se hace. Simplemente al ingresar al estudiante en el aula, el maestro/a tiene un grupo de correo electrónico, un grupo de debate y un Calendario de Google creado automáticamente.

#### *¿Google Classroom te ayuda a comunicarte de manera más eficaz?*

Si. Las herramientas de comunicación también son muy eficaces. Debido a que todo está basado en la nube (Google drive), no hay más "pérdida" de asignaciones por parte de los estudiantes. Si un estudiante está ausente, la comunicación es perfecta. El mes pasado, Google Classroom agregó una [característica de notificación](http://googleforeducation.blogspot.com/2016/08/taking-learning-beyond-classroom-walls.html) a los padres para mantener a los padres informados sobre lo que está sucediendo en el "aula".

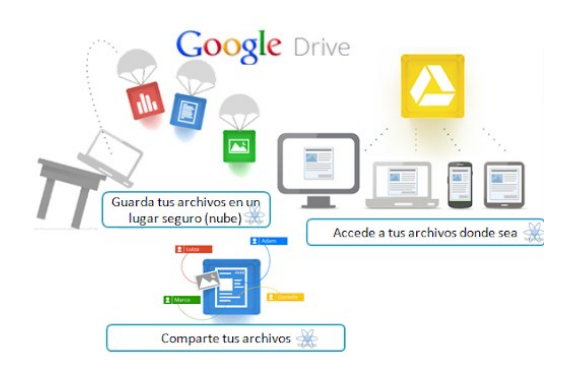

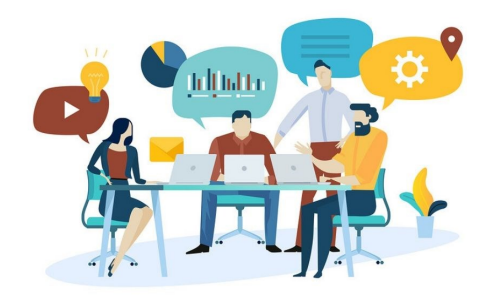

#### *¿La colaboración es más fácil fuera del colegio con Google Classroom, ?*

Si. Los estudiantes pueden compartir tareas y trabajar desde casa conjuntamente para completarlos. La colaboración no se limita solamente a trabajar en grupo con otros compañeros. Un maestro puede voltear el aula compartiendo un video para que este pueda ser visto más tarde, de esta manera ellos podrán prepararse para el cuestionario del día siguiente.

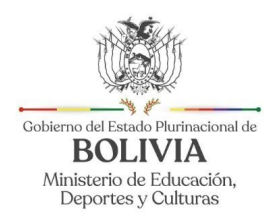

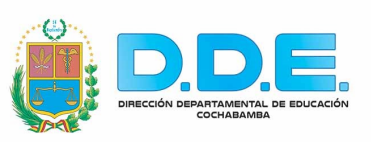

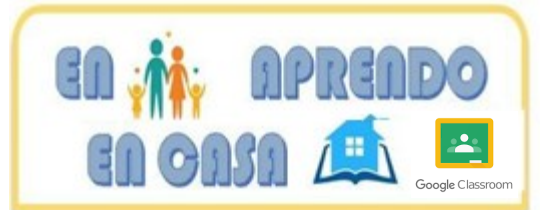

#### *¿Cuáles son las funciones y ventajas de Classroom?*

Más funciones nuevas en Google Classroom permiten a los maestros programar tareas en el futuro. Las asignaciones designadas podrían programarse para que se realicen en vivo un lunes y luego cerrarse el viernes. Si un maestro tiene una ausencia prolongada, este podría programar las asignaciones.

Se puede incluir material adicional en tareas como videos de YouTube, encuestras creadas en formularios de Google Forms, PDfs y otros elementos.

Crear actividades finales y encuestas rápidas, reunir recursos en un solo lugar para que los alumnos puedan acceder a ciertos materiales.

Mantener organizadas las clases, creando temas, calificar de forma rápida y sencilla, consulta quien entrego la tarea, añade comentarios

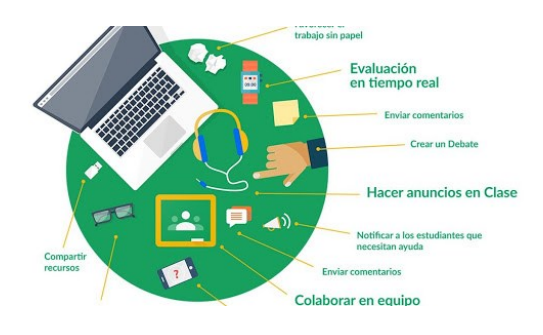

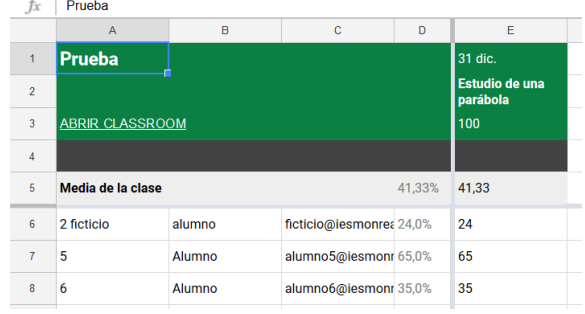

#### *¿Cómo puedes transferir las calificaciones?*

Puedes exportar las calificaciones finales a hojas de calculo de Google o a un archivo CSV para subirlas a otro lugar.